## ԴԱՍԱՐԱՆԱԿԱՆ ԿԱՅՔ ԵՎ ԲԼՈԳ ՍՏԵՂԾԵԼՈՒ ԼԱՎԱԳՈԻՅՆ ՅԱՐԹԱԿՆԵՐԸ

Դասարանական կայքի ստեղծումը կօգնի խթանել ուսուցումը, ինչպես նաև կբարելավի սովորողների ուսումը։ Այժմ, երբ աշխարհը թվայնանում է, վիրտուալ տարածք ունենալը կարող է հրաշքներ գործել դասավանդման գործընթացում։ Վիրտուալ տարածքում ուսուցիչը և սովորողը ստեղծում, քննարկում և կիսվում են ուսումնական ռեսուրսներով։

Դասարանական կայքը կարևոր ուսումնական հանգույց է, որտեղ աշակերտները բացահայտում են իրենց ստեղծագործական միտքը, կապում են ուսումը սեփական փորձի հետ և զարգացնում ուժեղ թվային և մուլտիմեդիա գրագիտություն։

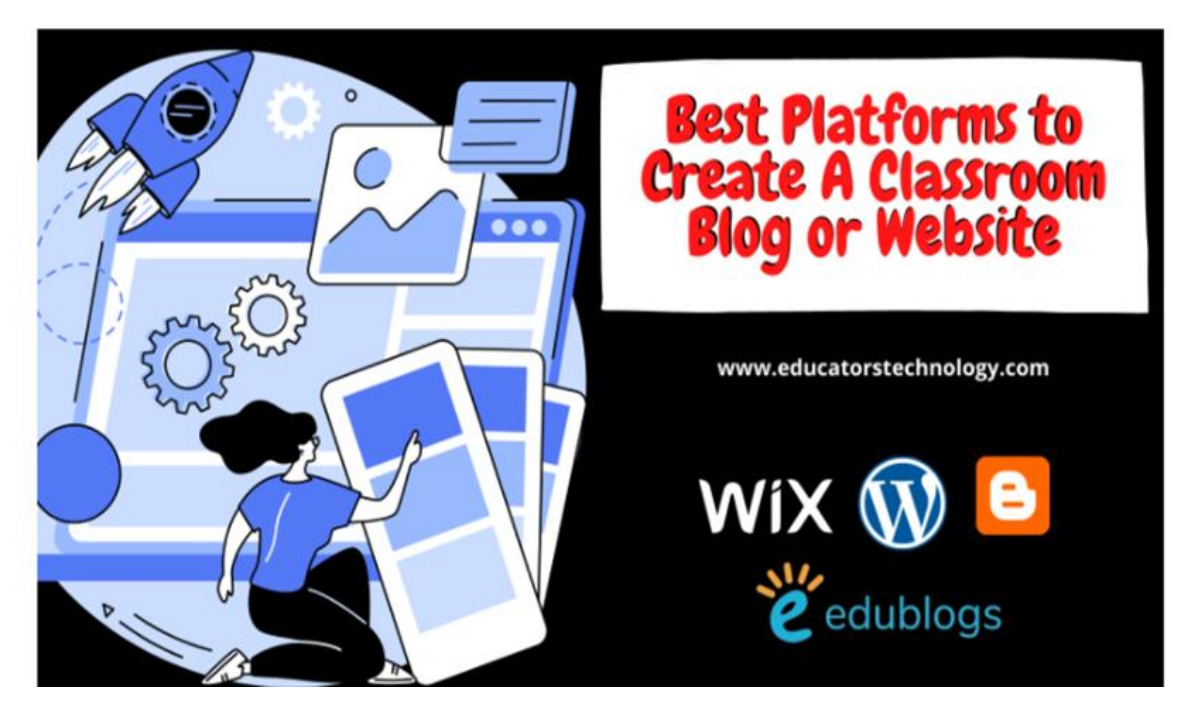

Դասարանական կայք կամ բլոգ ստեղծելու համար կարող են օգտագործվել տարբեր եղանակներ։ Դրանք ներառում են հնարավորությունների լայն շրջանակ, մասնավորապես․

Ստեղծել առաջադրանքներ և կիսվել սովորողների հետ։

 Սովորողներին տրամադրել տարածք, որտեղ նրանք կկարողանան ցուցադրել իրենց գիտելիքները։

- $\checkmark$  Ընդլայնել գիտելիքները դասարանի պատերից դուրս։
- $\checkmark$  Առաջարկել աշակերտներին ներգրավվել դասարանի վեբկայբում՝ մեկնաբանություններում կիսվելով կարծիքներով, հղումներով և ռեսուրսներով։
- $\checkmark$  Կապվել ծնողների և դպրոցական համայնքի հետ և նրանց ներգրավել դասարանում տեղի ունեցող ուսումնական գործընթացում։
- $\checkmark$  Ընդլայնել սովորողների հնարավորությունները՝ թույլ տալով և նրանց հրապարակայնորեն կիսվել իրենց ստեղծագործություններով։
- $\checkmark$  Օգտագործել դասարանական կայբ` դասարանի նորությունները, հայտարարությունները, դպրոցական իրադարձությունները և այլնը տարածելու համար։

Նախքան դասարանի համար թվային տարածք ստեղծելը, պետք է ծանոթանալ բլոգի տերմինաբանությանը և հասկանալ այնպիսի բառեր, ինչպիսիք են *գրառում* (Post), *պիտակ* (Tag), *հավելված* (Plugin), *թեմա* (Theme) բառերը և այլն։

 Այնուհետև պետք է համապատասխանեցնել բլոգը մանկավարժական պահանջներին։ Յաջորդը գործնական փուլն է։ Այժմ պետբ է որոնել ճիշտ բլոգային հարթակ դասարանի համար:

Կան բազմաթիվ վայրեր, որտեղ կարելի է ստեղծել դասարանական բլոգը/վեբ կայքը:

Այս հոդվածում ներկայացված են այն հարրթակները, որոնք հարմար են ուսուցիչների և սովորողների համար: Դրանք բոլորն էլ հեշտ ու պարզ են օգտագործման համար և առաջարկում են լիովին հարմարեցված, նախապես մշակված ձևանմուշների տեսակներ: Դրանք նաև տրամադրում են տարբեր տեսակի տեղեկատվություն (օրինակ՝ տեսանյութեր, պատկերներ, տեքստ, գրաֆիկա և այլն), և եթե որոշեք Ձեր դասարանի համար սեփական տիրույթ (custom domain) ստեղծել, ապա ստորև ներյայացված են կայք կամ բլոգ ստեղծելու 5 հարթակներ։

2

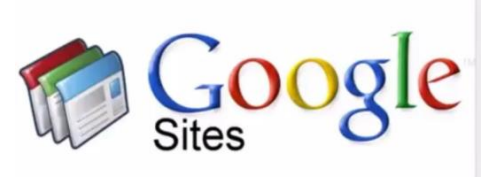

## 1.Google Sites

 Google Sites-ը Google-ի կայքեր ստեղծելու հարթակն է: Google Sites-ի խմբագրիչը պարզ է և հեշտ օգտագործման համար: Կոդավորման կամ HTML-ի իմացություն չի պահանջվում: Google Sites-ն առաջարկում է պատրաստի ձևանմուշների լայն տեսականի, որոնցից կարելի ընտրել:

Պարզապես թերթեք այնտեղ գտնվող կաղապարների (Templates) հավաքածուները և երբ գտնեք ձեզ հետաքրքրող ձևանմուշը, սեղմեք այն՝ բացելու և հարմարեցնելու համար, կամ սեղմեք Blank-ին, որպեսզի սկսեք կառուցել ձեր կայքը զրոյից: Գործընթացը նույնքան պարզ է, որքան տարրերն ու բաժինները քաշելը և Ձեր կայքի տարբեր մասերում տեղադրելը (dragging and dropping):

Հիմնականում Google Sites-ի խմբագրիչը թույլ է տալիս Ձեր կայքում ավելացնել այնքան էջ, որքան ցանկանում եք: Յուրաքանչյուր էջ գործում է որպես առանձին հանգույց, որտեղ դուք կարող եք ներկայացնել ռեսուրսներ և տեղեկատվություն՝ կիսվելով ձեր ընթերցողների հետ: Դուք կարող եք նաև ձեր վեբկայքում ավելացնել տարբեր տեսակի տեղեկատվություն՝ ներառյալ պատկերներ, տեքստեր, տեսանյութեր, աուդիո, քարտեզներ, օրացույցներ և այլն: Դուք նույնիսկ կարող եք վերբեռնել Ձեր տեղեկատվությունը Google Drive-ից (օրինակ՝ աղյուսակներ, սահիկաշարներ, ձևեր, գծապատկերներ, գծագրեր և այլն) անմիջապես Ձեր կայք:

Google Sites-ի տրամադրած հիանալի հնարավորություններից մեկը համահեղինակներին հրավիրելու հնարավորությունն է՝ Ձեզ հետ համատեղ խմբագրելու Ձեր կայքը: Օրինակ՝ դուք կարող եք հրավիրել ուսանողներին և նրանց հանձնարարել տարբեր առաջադրանքներ կայքում․ ոմանց՝ աշխատելու դիզայնի և դասավորության վրա, մյուսներին՝ տեղեկատվություն վերբեռնելու և այլն: Ձեր դասարանի վեբկայքը համալրելը կարող է ուսուցման հիանալի հնարավորություն լինել ամբողջ դասարանի համար:

 Ահա ուղեցույց, թե ինչպես օգտագործել Google Sites-ը դասարանի կայք ստեղծելու համար․

[https://www.educatorstechnology.com/2013/01/teachers-guide-on-use-of-google](https://www.educatorstechnology.com/2013/01/teachers-guide-on-use-of-google-sites.html)[sites.html](https://www.educatorstechnology.com/2013/01/teachers-guide-on-use-of-google-sites.html)

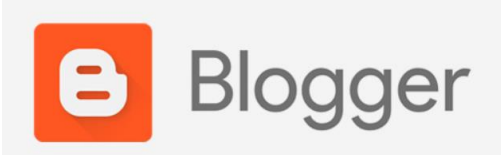

## 2. Blogger

Blogger-ը (Blogspot) Google-ի բլոգներ ստեղծելու հարթակն է:

Ճիշտ է, Blogger-ը չի առաջարկում այնքան գործառույթներ (հատկապես հավելումներ), որքան Wordpress-ը, բայց այնուամենայնիվ ծառայությունը բավականին լավն է և ունի այն, ինչ Ձեզ հարկավոր է Ձեր դասարանական բլոգը կարգավորելու և գործարկելու համար:

Ինչպես Google Sites-ը, դուք կարող եք սկսել ձեր բլոգը կառուցել Blogger-ում՝ թերթելով դրա նախապես պատրաստված ձևանմուշները: Պատկերասրահում կան բազմաթիվ պրոֆեսիոնալ ձևավորված և անվճար ձևանմուշներ: Դուք պետք է որոշ ժամանակ անցկացնեք այնտեղ, փորձարկեք դրանք, մինչև գտնեք Ձեզ դուր եկածը:

 Դուք նաև ունեք ընտրության հնարավորություն՝ ստանալ երրորդ կողմի ձևանմուշ՝ ձեր բլոգում տեղադրելու համար, սակայն դա պահանջում է, որ դուք ունենաք HTML-ի և CSS-ի առնվազն որոշ գործառնական գիտելիքներ: Blogger-ը նույնպես Ձեզ հնարավորություն է տալիս ներգրավել համահեղինակների, որոնք կօգնեն Ձեզ՝ Ձեր բլոգի ձևավորման և բովանդակության հարցում: Այս գործառույթները հասանելի կլինեն բլոգի կարգաբերումներում։

Երբ ընտրում եք հատուկ ձևանմուշ, օգտագործեք Blogger-ի կարգաբերումները՝ Ձեր ուզած ձևով դասավորությունը խմբագրելու համար: Դուք կարող եք ավելացնել բաժիններ(sections), հավելվածներ(widgets), պաստառներ(banners), կողագոտեր(side

bars) և այլն: Երբ Ձեր բլոգի դասավորությունը պատրաստ լինի, կարող եք սկսել դրա վրա բովանդակություն ստեղծել և կիսվել:

Blogger-ի գրառումների խմբագրիչը հեշտ է օգտագործել․ շատ ավելի պարզ է, քան Wordpress-ը: Դուք կարող եք գրել ձեր գրառումը, ավելացնել հղումներ, տեղադրել/վերբեռնել տեսանյութեր և պատկերներ, խմբագրել ձեր տեքստը այնպես, ինչպես ցանկանում եք (օրինակ՝ փոխել տառաչափը, տեքստի տեսակը և այլն): Ավարտելուց հետո պետք է սեղմել «Հրապարակել»:

Blogger-ի միջոցով բլոգ ստեղծելու մասին ավելին իմանալու համար ուսուսումնասիրեք այս ուղեցույցը՝ <https://www.educatorstechnology.com/2013/05/teachers-visual-guide-to-setting-up.html>

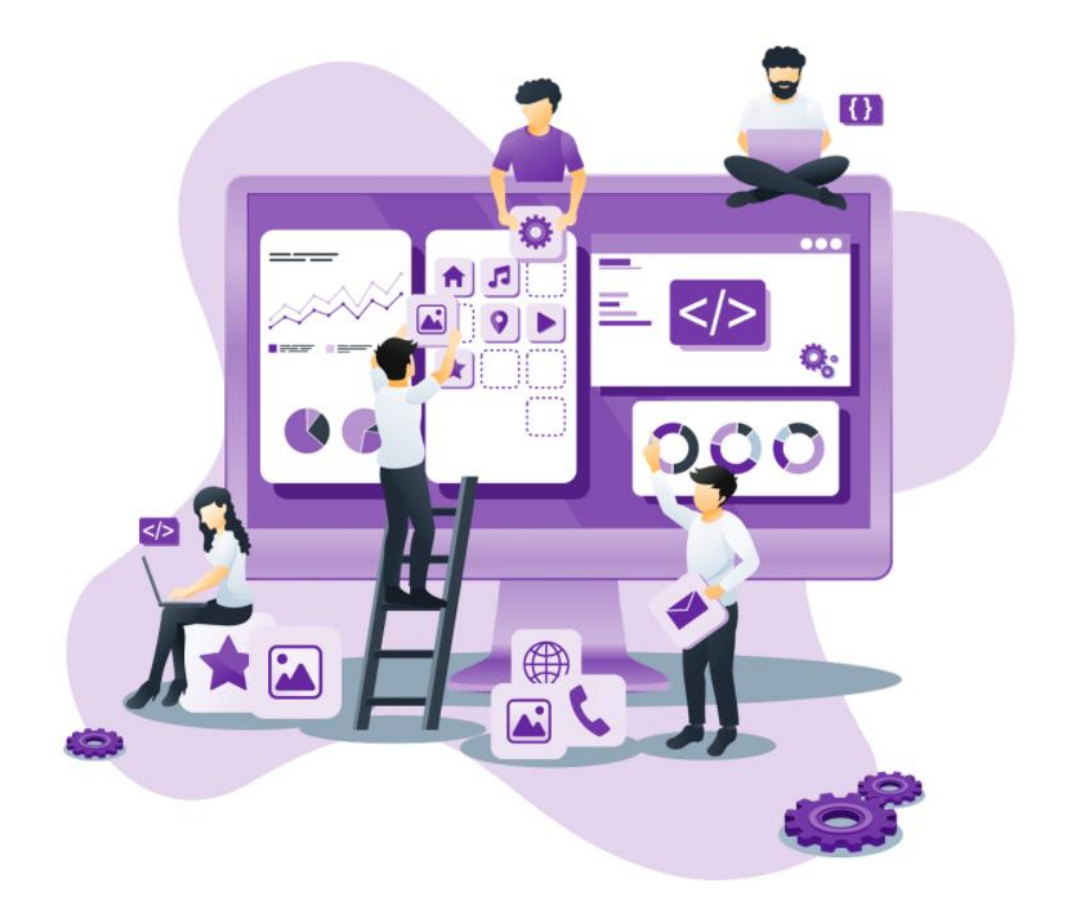

![](_page_5_Picture_0.jpeg)

Wix-ը դասարանական կայք և բլոգ ստեղծելու հայտնի հարթակներից մեկն է։ Նրա ինտուիտիվ խմբագրիչը հեշտացնում է գրառումներ ստեղծելն ու կիսվելը մի քանի սեղմումով:

Wix-ն առաջարկում է մուտք գործել մի քանի գեղեցիկ և պրոֆեսիոնալ ձևավորված ձևանմուշներ՝ օգտագործելու ձեր դասարանի վեբ կայքի և բլոգի համար: Այս բոլոր ձևանմուշները հարմարեցված են բջջային սարքերի համար, ինչը նշանակում է, որ էջերը լավ տեսք կունենան շարժական սարքերում դիտելիս և լիովին կարգավորելի են: Կարող եք քաշել և թողնել բաժիններ, վերնագրեր, կողագոտեր, տեղադրել պատկերներ և տեսանյութեր և մի քանի այլ տեսակի մուլտիմեդիա:

Դուք լիովին վերահսկում եք ձեր Wix կայքի և բլոգի տեսքը: Դուք կարող եք Ձեր էջերը ձևավորել այնպես, ինչպես ցանկանում եք, փոխել նախապատմությունը, կատարեք Ձեր նախընտրած փոփոխությունները և այլն: Դուք նույնիսկ կարող եք վարձել մասնագետի, որը կզբաղվի ձեր կայքի դիզայնով: Wix-ն առաջարկում է նվիրված մասնագետների թիմ, որոնք կարող են օգնել Ձեզ՝ Ձեր կայքի ձևավորման հարցում:

Նախքան սկսելը կառուցել ձեր Wix կայքը կամ բլոգը, կարող եք այցելել նրանց ուսումնասիրության էջը» (Explore page)՝ ոգեշնչման և գաղափարների համար: Սեղմեք «Ոգեշնչող վեբկայքերի» (Inspiring Websites) վրա՝ Wix խմբագրիչի միջոցով ստեղծված գեղեցիկ կայքերի օրինակներ դիտելու համար:

Wix-ը նաև տրամադրում է վերլուծական հաշվետվություններ՝ կապված Ձեր դասարանական կայքի կամ բլոգի տրաֆիկի և լսարանի հետ: Ձեզ հասանելի կլինեն նաև տվյալներ Ձեր էջերի դիտումների, Ձեր հարթակ թրաֆիկի աղբյուրների, օգտատերերի ժողովրդագրության և շատ ավելինի մասին:

![](_page_6_Picture_0.jpeg)

4. Wordpress

Wordpress-ը ևս մեկ հիանալի հարթակ է, որտեղ դուք կարող եք ստեղծել դասարանական կայք կամ բլոգ: Այնուամենայնիվ, կա Wordpress-ի երկու տարբերակ՝ Wordpress.com և Wordpress.org, և դուք պետք է իմանաք երկուսի միջև եղած տարբերությունը, նախքան որոշում կայացնելը, թե ո՞րն օգտագործել:

Wordpress.com-ը հավանաբար այն է, ինչ Ձեզ հարկավոր է որպես ուսուցիչ՝ դասարանական կայք կամ բլոգ ստեղծելու համար: Դա պարզ է և հեշտ, և ամեն ինչ տեղադրված է ամպային տիրույթում: Ձեզ անհրաժեշտ է միայն ընտրել թեմա, հարմարեցնել այն և սկսել բովանդակություն ստեղծել: Wordpress.com-ը հոգ է տանում տեխնիկական սպասարկման, անվտանգության խնդիրների, թեմաների և հավելվածների թարմացումների, պահուստային կրկնօրինակումների և այլնի մասին:

Wordpress.com-ի բացասական կողմն այն է, որ այն առաջարկում է սահմանափակ պահեստային տարածք (3 ԳԲ անվճար պլանի համար) և, ի թիվս այլոց, ցուցադրում է գովազդ և բրենդինգ:

Wordpress.org-ը մյուս կողմից թույլ է տալիս տեղակայել ձեր սեփական կայքը: Դա ծրագրաշար է, որը դուք պետք է ներբեռնեք և տեղադրեք ձեր սեփական վեբ սերվերում: Wordpress.org-ն արդյունավետ գործարկելու համար Ձեզ անհրաժեշտ կլինի առնվազն տարրական տեխնիկական գիտելիքներ: Բացի այդ, Wordpress.org-ի միջոցով դուք կարող եք ինքնուրույն լուծել բոլոր տեխնիկական խնդիրները՝ «կայքի հոսթինգից մինչև սպասարկում»:

Մի խոսքով, «WordPress.org-ն օգնում է օգտատերերին ստեղծել մի կայք, որը «ամբողջությամբ Ձերն է», քանի որ դուք ինքնուրույն եք ստեղծում, կառավարում և պահպանում ամեն ինչ: WordPress.com-ը օգնում է Ձեզ ստեղծել կայք՝ «համակցված»

թիմի հետ, քանի որ նրանք կաջակցեն Ձեր կայքի ստեղծմանը և կկառավարեն և կպահպանեն համակարգը Ձեզ համար»:

![](_page_7_Picture_1.jpeg)

Edublogs-ը ուսուցիչների և ուսանողների համար հարմար բլոգային հարթակ է, որն առաջարկում է մի շարք հնարավորություններ: Edublogs-ը հատուկ նախատեսված է PreK-12-ի (ներառյալ նախադպրոցական) և մանկավարժների համար: Edublogs-ում Ձեր դասարանի համար բլոգ ստեղծելու գործընթացը հեշտ է, Ձեզ միայն անհրաժեշտ է օգտվողի անունը և էլ․ հասցեն: Գրանցվելուց հետո կարող եք մուտք գործել Ձեր բլոգի վահանակ, որտեղ կարող եք ընտրել Ձեր բլոգի տեսքը և տեղադրել բովանդակություն:

Edublogs-ը Ձեզ թույլ չի տալիս վերբեռնել Ձեր թեման, դուք կարող եք օգտագործել միայն իրենցը, բայց դուք լիովին վերահսկում եք անհատականացումը: Դուք կարող եք ավելացնել վերնագրեր, էջատակներ, հավելվածներ, պատկերներ, ֆոն, փոխել տեքստի տառատեսակները, գույները և այլն: Ուսումնասիրեք այս քայլ առ քայլ ձեռնարկը՝ Edublogs-ում դասի բլոգ ստեղծելու մասին ավելին իմանալու համար:

## https://teacherchallenge.edublogs.org/step-1-set-up-your-class-blog/

Edublogs-ում ամենագրավիչ ծառայություններից մեկը My Class-ն է, որտեղ կարելի է մուտք գործել վահանակից: «My Class»-ը թույլ է տալիս ստեղծել անհատականացված բլոգներ՝ սովորողների էլեկտրոնային հասցեներով կամ առանց դրանց: Մինչ սովորողները հրապարակում են բովանդակություն իրենց բլոգներում, դուք կարող եք վերահսկել գաղտնիության կարգավորումները, չափավորել գրառումներն ու մեկնաբանությունները՝ թույլ տալով ներկառուցել կոդը և շատ ավելին: Ուսումնասիրեք այս քայլ առ քայլ ուղեցույցը՝ Edublogs-ում ուսանողական բլոգներ ստեղծելու համար:

https://teacherchallenge.edublogs.org/step-11-set-up-student-blogs